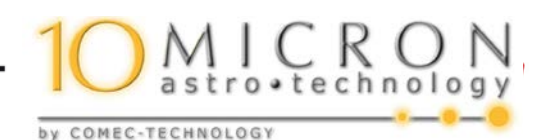

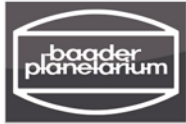

## Remote-Schaltmodul für 10Micron GM-Montierungen Bestell-Nr. #245 5030

Anleitung/Tutorial Version 1.0

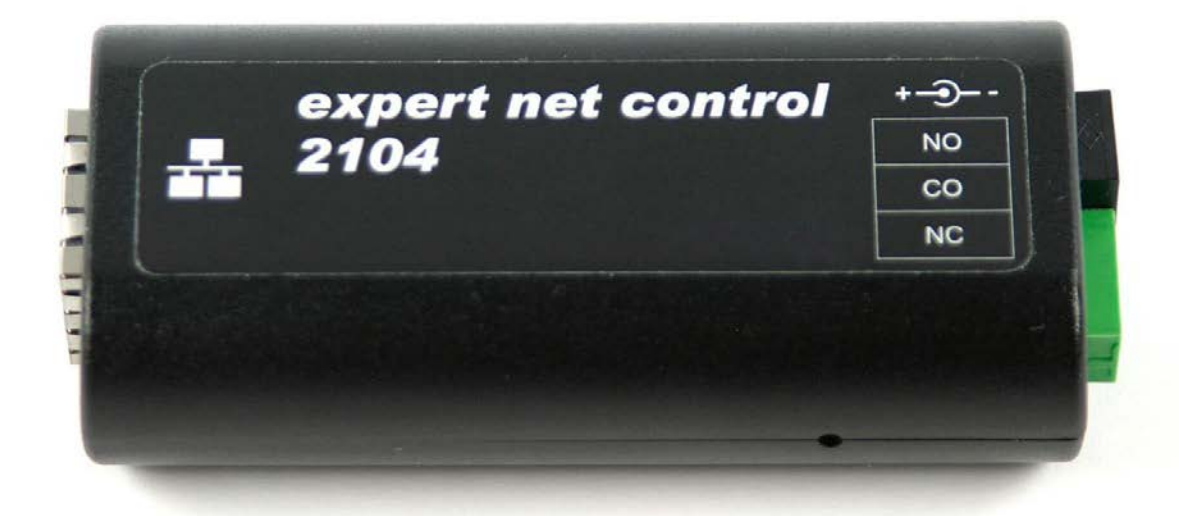

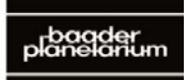

FR PL ANF1 Zur Sternwarte . D-82291 Mammendorf . Tel. +49 (0) 81 45 / 8089-0 . Fax +49 (0) 81 45 / 8089-105 Baader-Planetarium.com · kontakt@baader-planetarium.de · Celestron-Deutschland.de

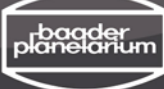

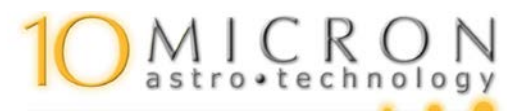

Remote-Schaltmodul für 10 Microsoft 10 Microsoft 10 Microsoft 10 Microsoft 10 Microsoft 10 Microsoft 10 Microsoft 10 Microsoft 10 Microsoft 10 Microsoft 10 Microsoft 10 Microsoft 10 Microsoft 10 Microsoft 10 Microsoft 10 M

Copyright: Baader Planetarium GmbH, Mammendorf 2017

Diese Software und das Tutorial sind in allen Teilen urheberrechtlich geschützt. Alle Rechte vorbehalten, insbesondere das Recht der elektronischen Vervielfältigung und der Speicherung in öffentlich zugänglichen elektronischen Medien, des Vortrags, sowie der Übersetzung. Das Recht zur Veränderung und Adaption für Verwendung im Rahmen anderer Softwarepakete ist ausdrücklich ausgeschlossen.

Ungeachtet der Sorgfalt, die auf die Erstellung von Text, Abbildungen und Software verwendet wurden, können weder Baader Planetarium GmbH noch der Autor für mögliche Fehler und deren Folgen juristische Verantwortung oder Haftung übernehmen.

Ggfs. in dieser Anleitung wiedergegebene Handelsnamen, Warenbezeichnungen usw. können auch ohne ausdrückliche Kennzeichnung Marken sein und als solche den gesetzlichen Bestimmungen unterliegen.

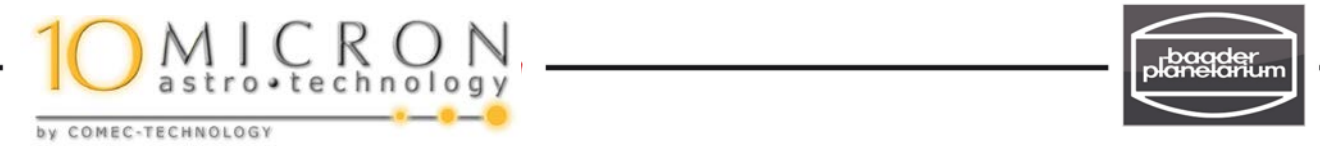

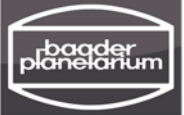

Eine 10Micron GM-Montierung kann über ein externes Schaltmodul ferngesteuert ein- und ausgeschaltet werden. Hierzu ist die 3-polige Stereoklinkenbuchse (8) EXT SWITCH mit ihren beiden vorderen Kontakten (Stereo links und rechts, ohne Masse) dem Ein-/Aus-Schalter (3) ON/OFF parallelgeschaltet. Dieser ist ein sog. Wippschalter, der nur für die Dauer des Drückens der Wippe (ca. drei Sekunden) geschlossen wird.

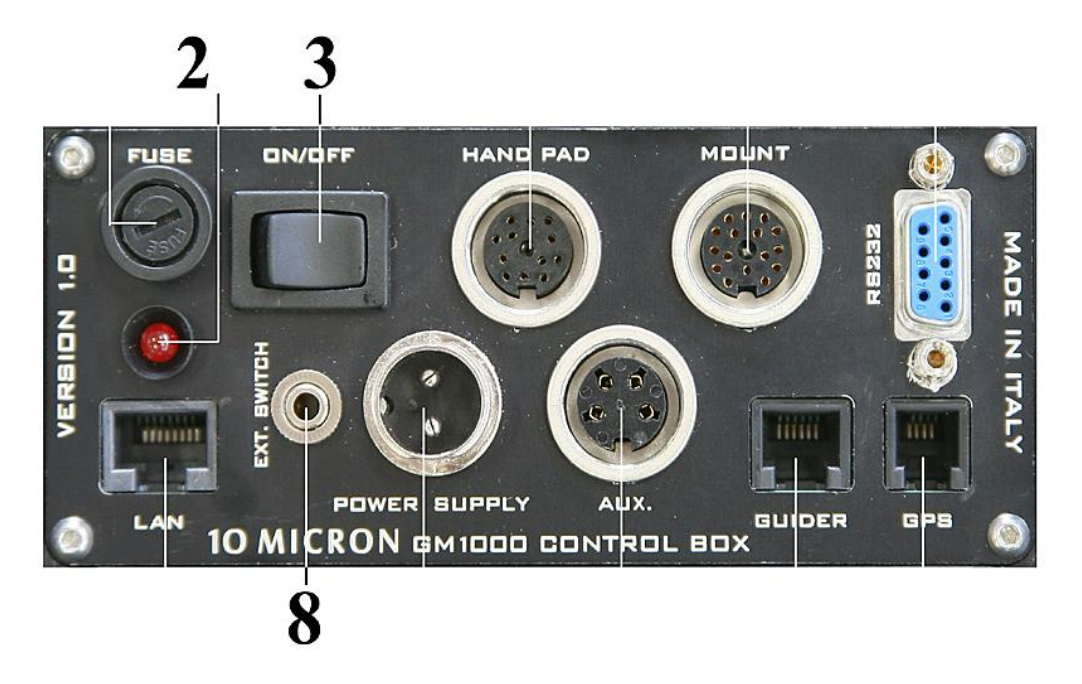

Dieselbe Funktion wie der Wippschalter muss das Schaltmodul ausführen. Es muss für ein bis drei Sekunden, aber nicht dauernd, den Kontakt schließen. Bei der ersten Betätigung wird eingeschaltet, bei der zweiten Betätigung ausgeschaltet, usw.

Anschluss und Inbetriebnahme des Schaltmoduls

- 1. Schalten Sie die Montierung am ON/OFF-Schalter (3) der Kontrollbox aus.
- 2. Warten Sie, bis die rote LED (2) erloschen ist. Das kann bis zu 30s dauern.
- 3. Trennen Sie die Montierung von der Stromversorgung (Stecker ziehen).
- 4. Stecken Sie den Klinkenstecker des Schaltmoduls in die Klinkenbuchse (8) der Kontrollbox.
- 5. Schließen Sie das mitgelieferte 12V-Netzteil an das Schaltmodul an.
- 6. Verbinden Sie das Schaltmodul mit Hilfe eines Netzwerkkabels mit Ihrem Netzwerk, beispielsweise einem Switch oder ihrem hausinternen WLAN-Router.
- 7. Schließen Sie die Versorgungsspannung der Montierung wieder an.

Hinweis: Der Wippschalter an der Kontrollbox der Montierung ist nach Einstecken des Klinkensteckers des Schaltmoduls außer Funktion. Eine manuelle Bedienung am Teleskop ist dennoch möglich, indem man den Stecker rauszieht und nach wenigen Sekunden wieder einsteckt.

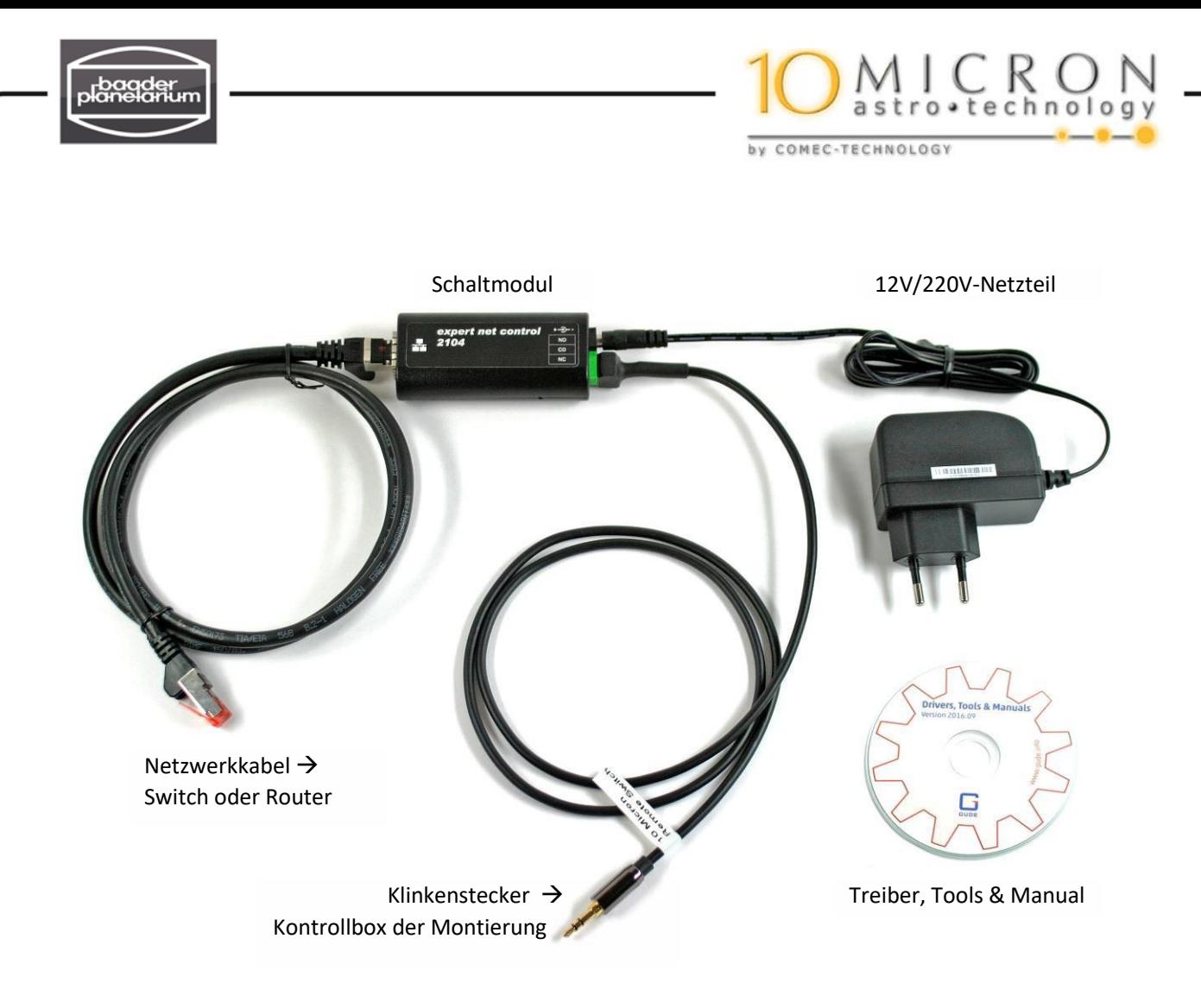

- 8. **Installation der Software**: Führen Sie das Setup durch, indem Sie die Datei *Tools/GBL\_Conf/gblconf\_v2.7.7.exe* von der CD ausführen
- 9. Starten Sie das Programm mm *GBL Conf.exe***.** Das Schaltmodul "2104" wird erkannt (blau unterlegt in der Abbildung).

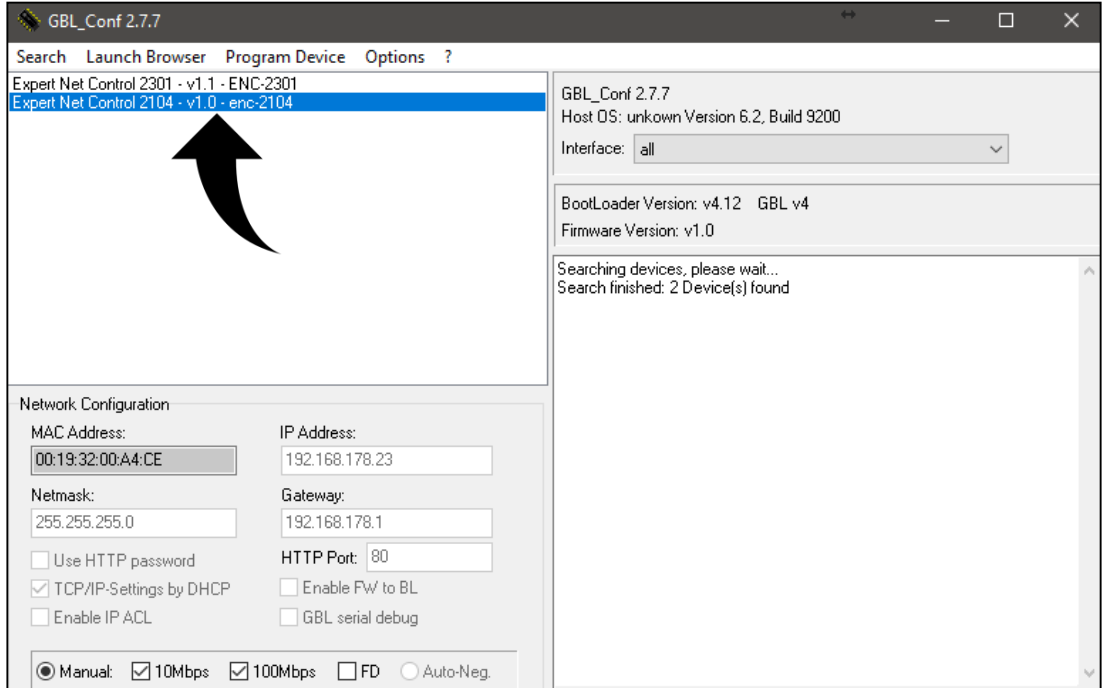

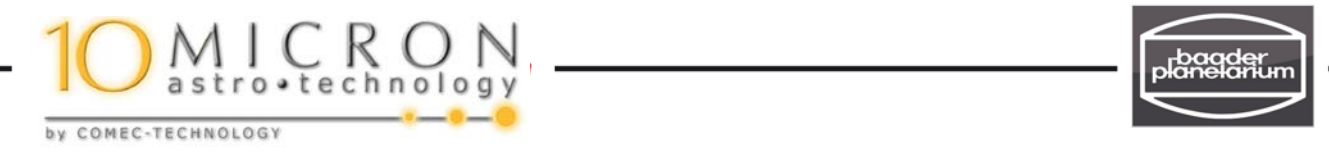

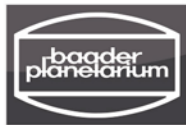

- 10. **Netzwerkeinstellungen**: Wenn Sie den Haken **TCP/IP-Settings by DHCP** gesetzt haben, wird dem Modul per DHCP eine freie IP-Adresse in Ihrem Netzwerk zugewiesen, im Beispiel **192.168.178.23**. Eine feste IP-Adresse ist gegenüber einer immer neu zugewiesenen zu bevorzugen, weil man das Schaltmodul dann mit jedem Webbrowser sofort ansprechen kann.
- 11. Öffnen Sie einen Webbrowser und geben Sie die zugewiesene IP-Adresse ein: **192.168.178.23**. Es öffnet sich das Webinterface **192.168.178.23/ov.htm.** Diese Adresse kann man im Webbrowser als Lesezeichen definieren, so dass beim nächsten Aufruf des Browsers das Schaltmodul automatisch gefunden wird.

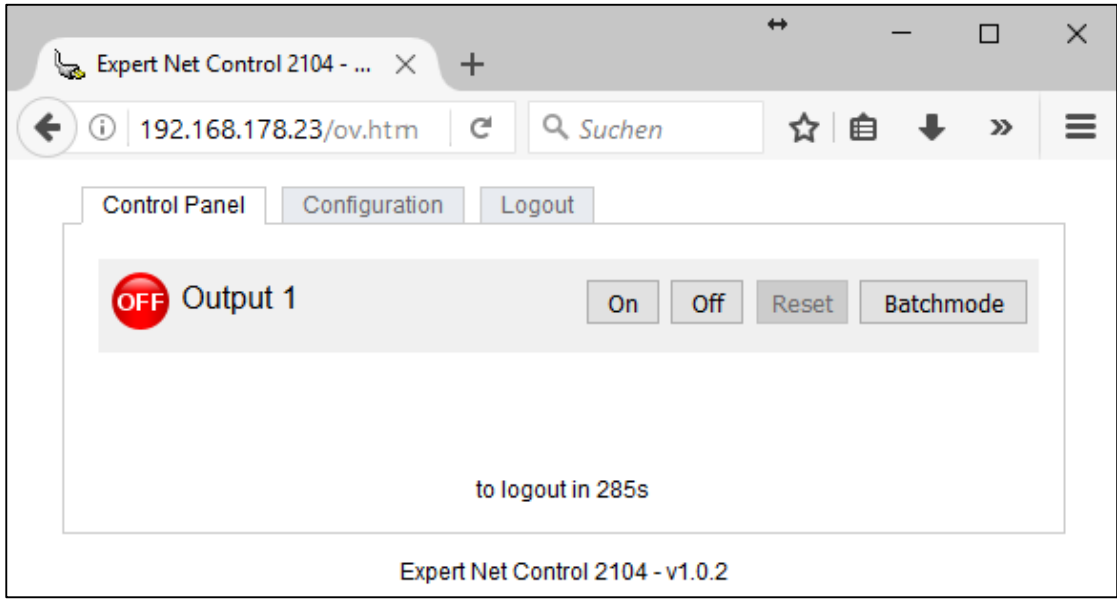

12. **Montierung einschalten:** Drücken Sie auf On – warten Sie drei Sekunden – Drücken Sie auf Off. Die Montierung bootet nun, was im Keypad mit der Anzeige **Connecting** … anzeigt wird, wenn vorher definiert wurde, dass sich das Virtual Keypad nach Start per **Auto Connect** verbinden soll.

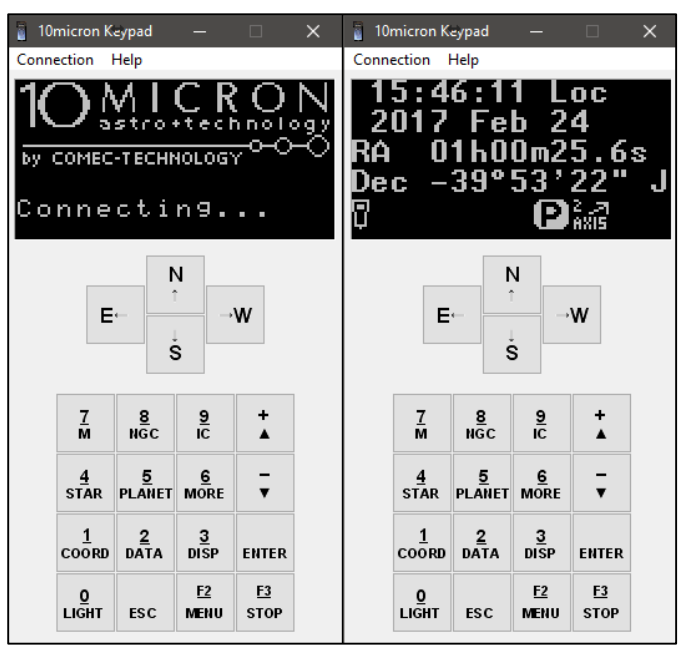

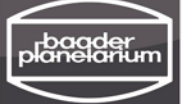

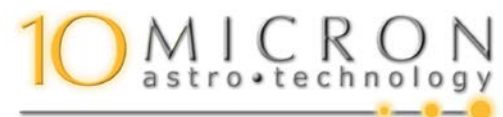

RAGER FIECHNOLOGY<br>By COMEC-TECHNOLOGY

- 13. Sobald die Montierung hochgefahren ist, zeigt das Virtual Keypad wie gewohnt die Verbindungsdaten. Denken Sie daran, die Montierung nach Beendigung der Beobachtungssitzung vor dem Ausschalten erst in die von Ihnen bestimmte Park-Position zu fahren.
- 14. **Montierung ausschalten:** Drücken Sie auf On warten Sie drei Sekunden Drücken Sie auf Off. Die Montierung wird heruntergefahren.
- 15. **Achtung:** Vor dem erneuten Einschalten muss die Montierung vollständig heruntergefahren sein. Das kann man daran erkennen, dass die rote LED der Kontrollbox erloschen ist. Da man das aus der Ferne nicht erkennen kann, sollte man ca. 30s warten, bis man erneut einschaltet.
- 16. **Batchmode:** Anstatt manuell im CONTROL PANEL auf On/Off zu drücken und dazwischen drei Sekunden zu warten, kann man einen Batchmode definieren. Drücken auf Ok betätigt das Schaltmodul automatisch für drei Sekunden. Diesen Batchmode verwendet man sowohl für das Einschalten als auch für das Ausschalten.

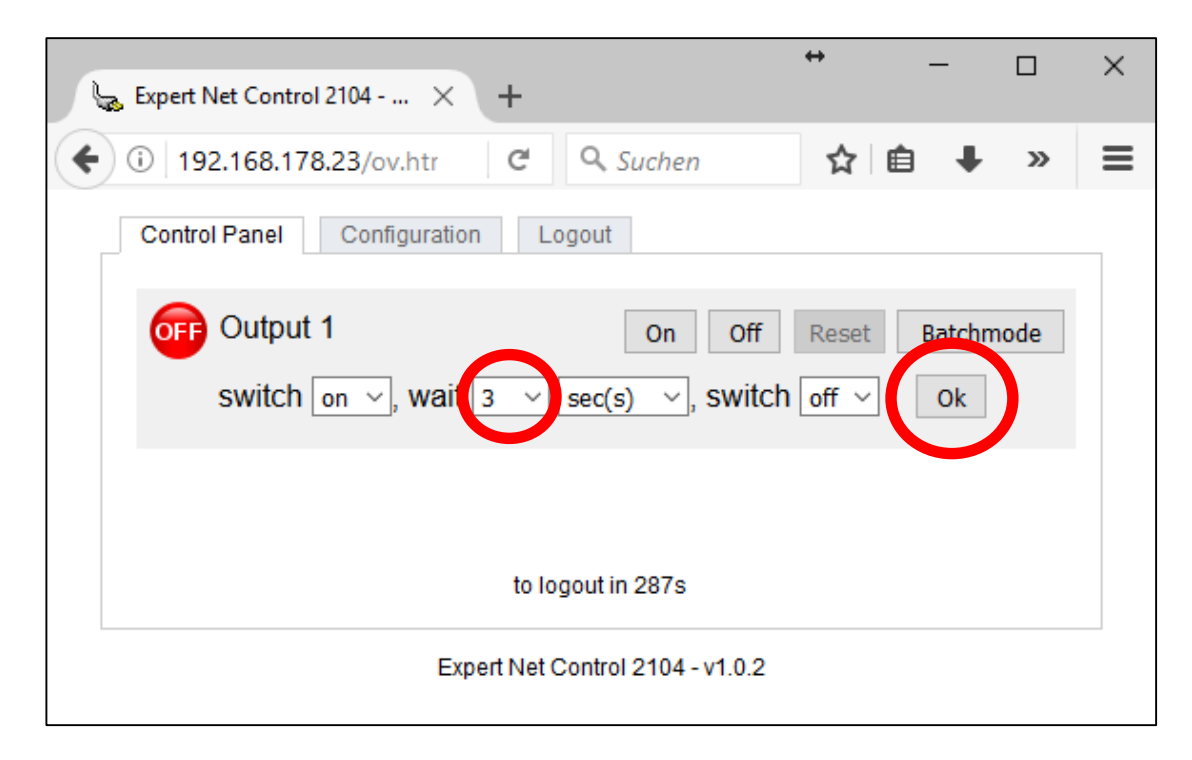

**Wichtiger Hinweis zum Verständnis: Sowohl zum Einschalten als auch zum Ausschalten der Montierung wird die selbe Sequenz aufgerufen: On – drei Sekunden warten – Off.**

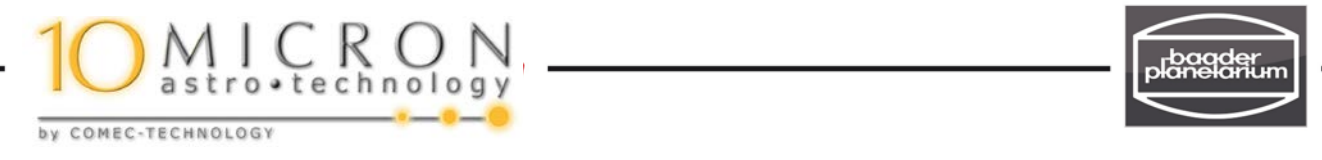

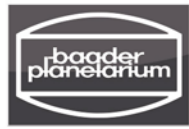

## Bedienung des Remote-Schaltmoduls per Smartphone App

"Gude Control" ist eine App für die Plattformen Android (Google Play) bzw. Apple (App Store iTunes) https://itunes.apple.com/de/app/gude-control/id788698645?mt=8#

Die Installation auf einem Samsung Smartphone (Android) und Inbetriebnahme gestaltet sich wie folgt:

1. Weisen Sie in Ihrem Router dem Remote-Schaltmodul wie bereits eine IP-Adresse zu.

職員

2. Ihr Smartphone muss mit dem WLAN Router verbunden sein.

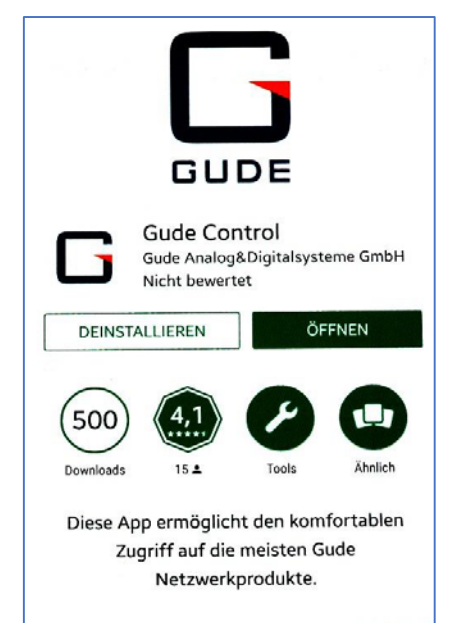

3. Laden Sie die App "Gude Control"im Google Playstore herunter und installieren Sie sie

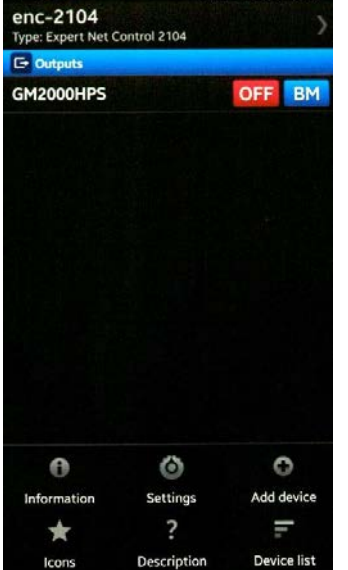

 $\frac{2}{3}$  4 95% **B** 13:47

4. Öffnen Sie die App. und geben Sie die IP-Adresse ein

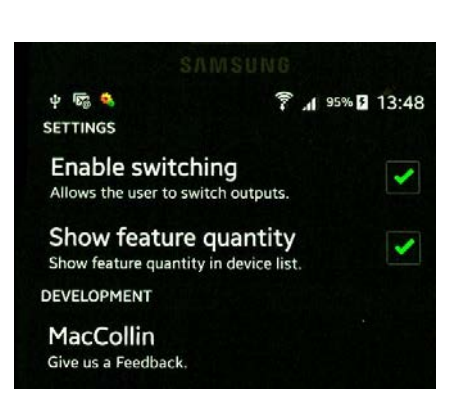

5. Settings: Enable Switching zulassen

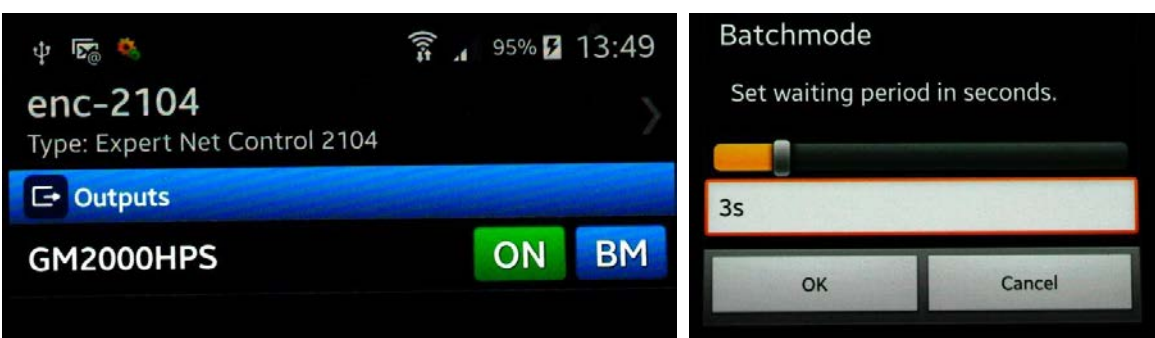

5. Nach Drücken der Taste ON schaltet sich die Montierung ein. Nach ca. 3 Sekunden wieder auf OFF drücken. Die Montierung bleibt eingeschaltet

In beiden Modi – manuell oder Batchmode (BM) – gilt:

6. BM bedeutet "BatchMode". Nach Drücken von BM gibt man noch das Zeitintervall an (1s bis 3s), drückt dann auf OK.

**-> Die Montierung schaltet sich ein, wenn Sie vorher ausgeschaltet war.** 

**-> Die Montierung schaltet sich aus, wenn sie vorher eingeschaltet war.**

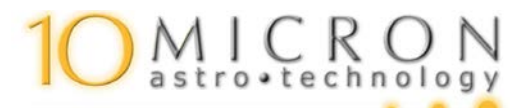

by COMEC-TECHNOLOGY

Dieses Dokument sowie die Text selbst unterliegen unserem Copyright. Kein Teil dieser Anleitung und/oder ihrer Formulierungen dürfen für Zwecke Dritter übernommen werden. Jegliche Vervielfältigung oder Kopie dieses Dokumentes oder Teilen davon und jegliche Veröffentlichung in Printmedien oder in elektronischer Form – auch die Veröffentlichung dieses Dokuments im Internet zur Information Dritter – ist untersagt. Eine Zuwiderhandlung wird strafrechtlich verfolgt.

(c) 2017 by Baader Planetarium GmbH, Mammendorf

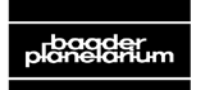

Zur Sternwarte • D-82291 Mammendorf • Tel. +49 (0) 8145 / 8089-0 • Fax +49 (0) 8145 / 8089-105 Baader-Planetarium.com • kontakt@baader-planetarium.de • Celestron-Deutschland.de

*DOK: G\Anl\10micron\Remote-Switch\D\_Remote-Schaltmodul-10Micron-GM\_2017-06.pdf+indd*